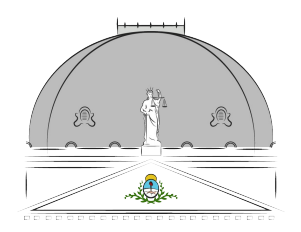

Suprema Corte de Justicia Poder Judicial de la Provincia de Buenos Aires

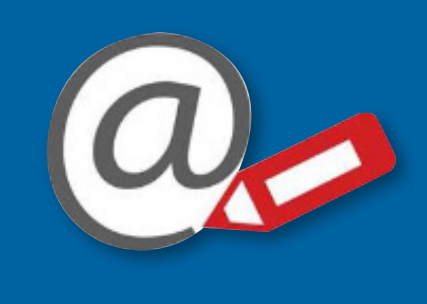

# **Registro de Domicilios Electrónicos de la SCBA**

# **HERRAMIENTA WEB AUTOGESTIONABLE**

1. Alta de trámite de persona humana.

2. Solicitud de nuevo domicilio electrónico para persona humana.

3. Registro de un domicilio electrónico de persona humana ya existente.

### SUPREMA CORTE DE JUSTICIA DE LA PCIA DE BS. AS. **1. Alta de trámite de persona humana.**

**>** Ingresar a **https://rde.scba.gov.ar** y hacer clic en "nueva solicitud" para solicitar el alta de trámite de Persona Humana. (Luego de haber validado su solicitud, debe continuar entrando desde "ingresar" con CUIL y contraseña).

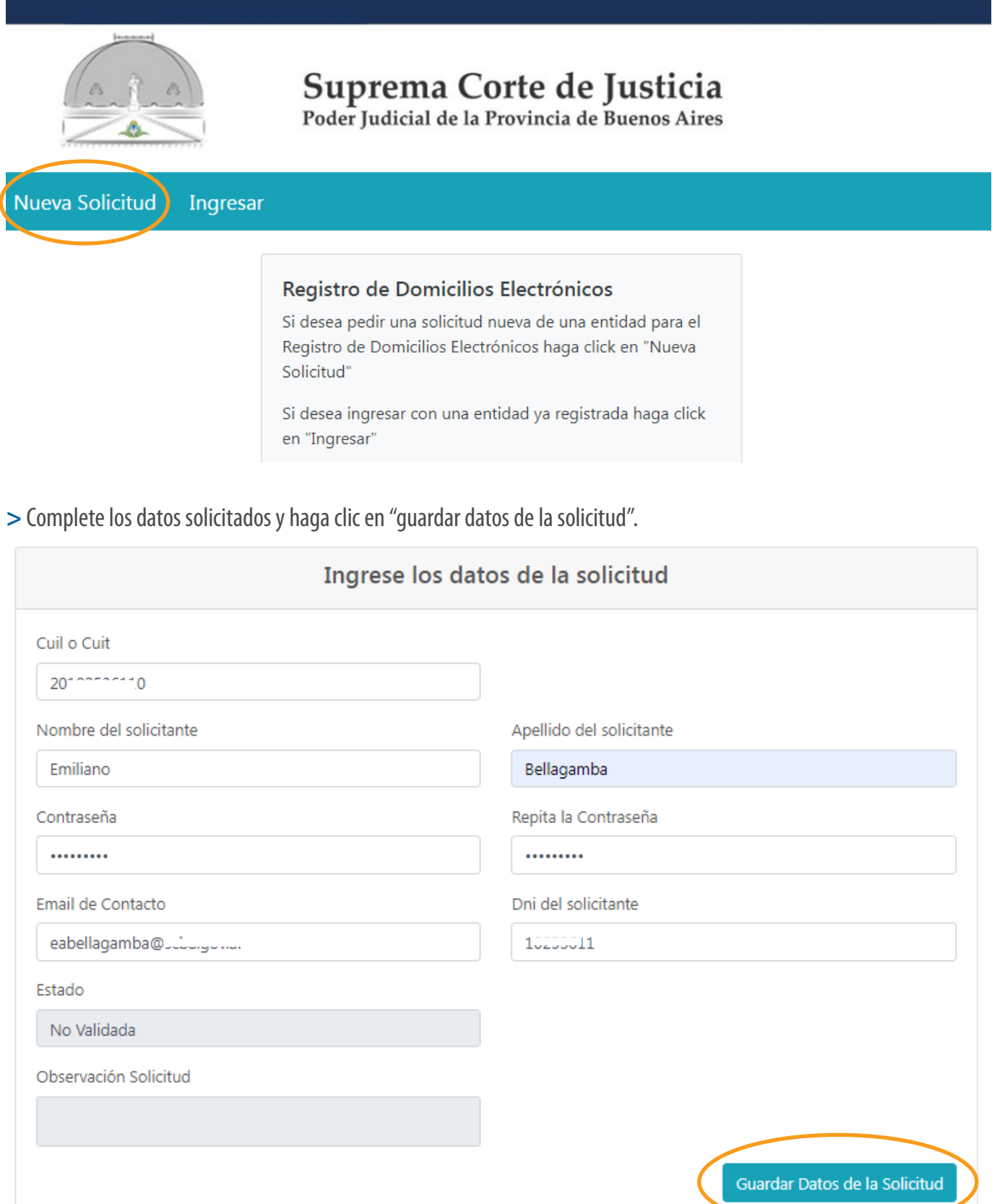

1. Alta de trámite de persona humana.

**>** Recibirá un mail con un link para acceder a validar su solicitud de alta de trámite de Persona Humana.

#### Confirmación de alta de trámite de Persona Humana

Suprema Corte de Justicia Provincia Buenos Aires S. <rde\_consultas@scba.gov.ar> Lun 4/10/2021 12:42 Para: Emiliano Ariel Bellagamba

Estimado/a EMILIANO BELLAGAMBA,

En la Suprema Corte de Justicia de la Provincia de Buenos Aires se ha recibido una solicitud de generación de alta de trámite de Persona Humana en Registro de Domicilios Electrónicos para BELLAGAMBA EMILIANO

Para iniciar el trámite es necesario que previamente confirme su solicitud, accediendo a esta dirección Web: https://rdetest.scba.gov.ar/validartitular.aspx? c=20102000010&i=FUWJY.

**>** Haga clic en "validar". El sistema le confirmará que fue validada exitosamente su solicitud.

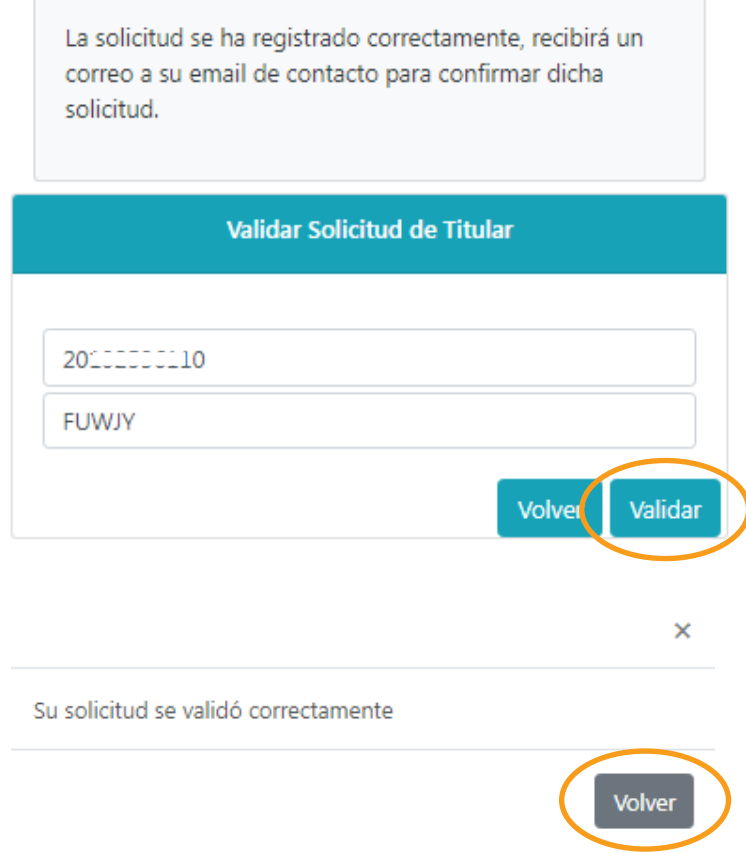

1. Alta de trámite de persona humana.

**>** Ahora puede acceder ingresando su n° de CUIL y la contraseña (la que guardó al inicio del trámite) para cargar la documentación necesaria para la aprobación de su inscripción.

#### Alta de trámite de persona humana iniciado

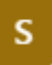

#### Suprema Corte de Justicia Provincia Buenos Aires <rde\_consultas@scba.gov.ar>

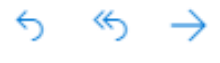

Lun 4/10/2021 13:10 Para: Emiliano Ariel Bellagamba

Estimado/a EMILIANO BELLAGAMBA,

La solicitud de inscripción de Persona Humana al Registro de Domicilios Electrónicos BELLAGAMBA EMILIANO ha sido iniciado, bajo el número de trámite FUWJY.

Para proceder a la aprobación del mismo, es necesario que carque la siguiente documentación:

- · Copia del DNI anverso (Obligatorio)
- · Copia del DNI reverso (Obligatorio)

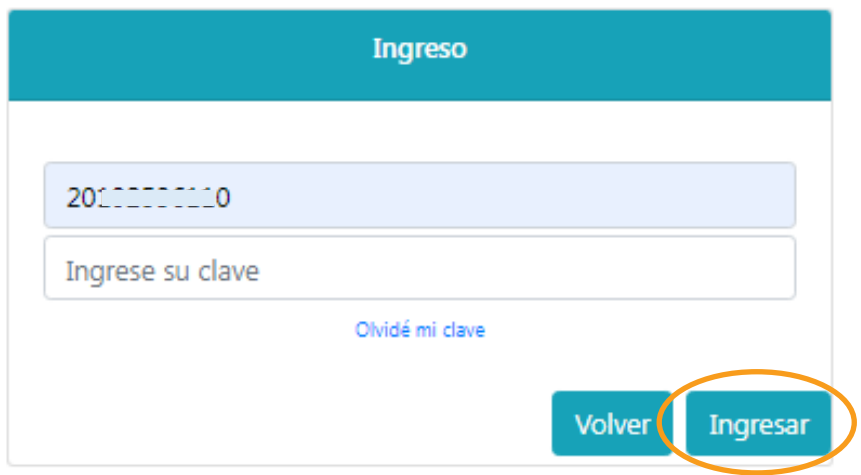

1. Alta de trámite de persona humana.

**>** Una vez que haya ingresado, deberá cargar la documentación necesaria. Haga clic en "agregar".

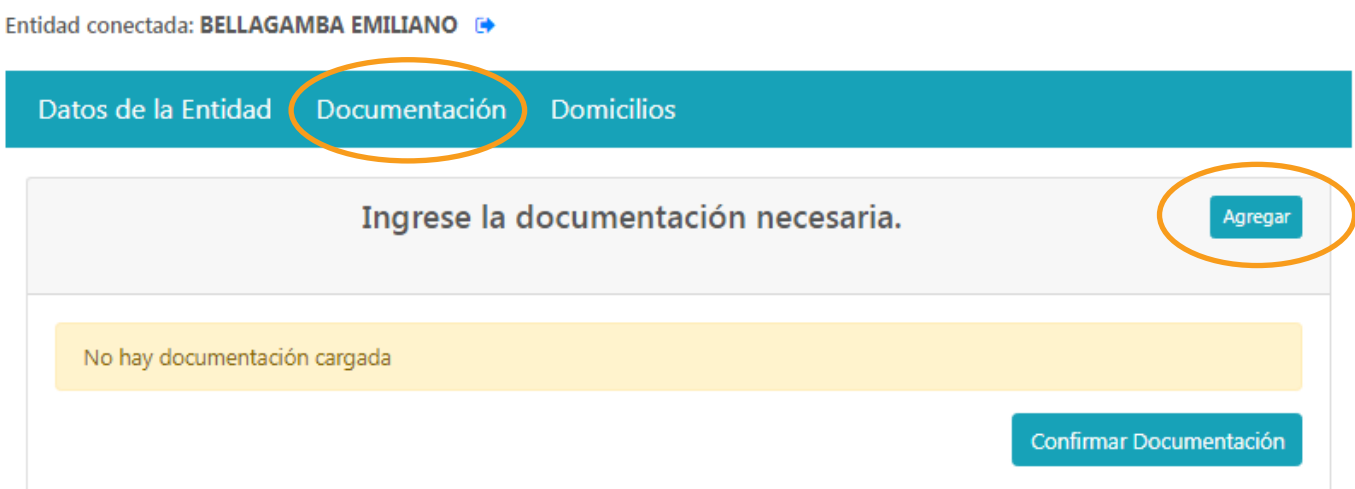

**>** Deberá digitalizar y cargar el anverso de su DNI, luego hacer clic en "cargar documentación" y luego en "guardar". Luego repetir la operatoria con el reverso del DNI. Desde el botón "ver" podrá visualizar la documentación cargada. Tiene un campo opcional para ingresar alguna observación de considerarlo necesario.

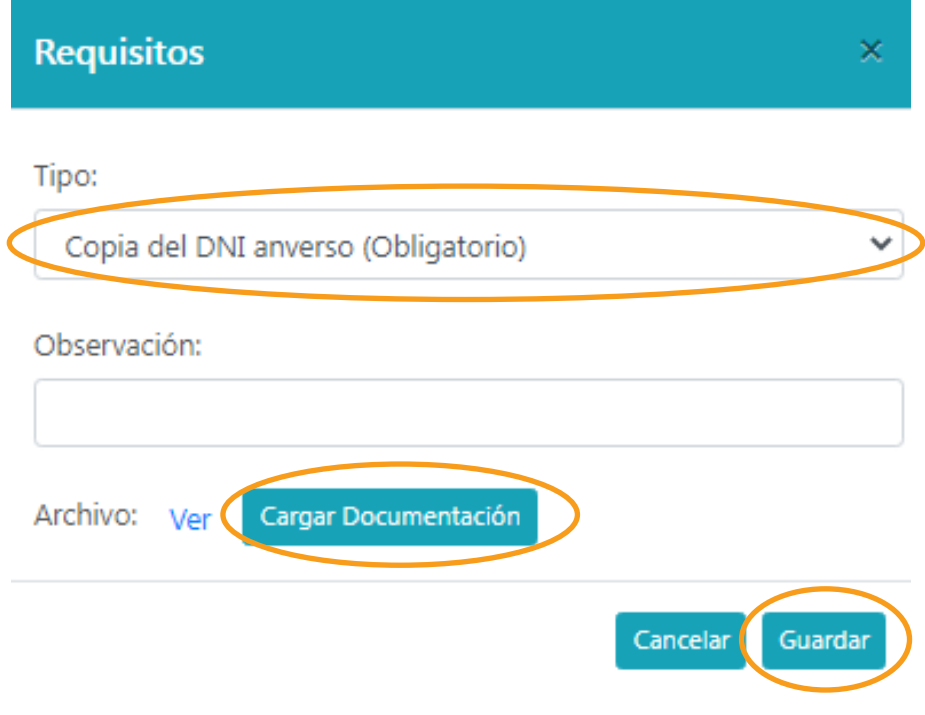

1. Alta de trámite de persona humana.

**>** Dicha información quedará disponible para que la confirme. Si necesitara corregir o cargar nuevamente alguna documentación, puede eliminar lo que no corresponde desde el ícono de cesto de residuos.

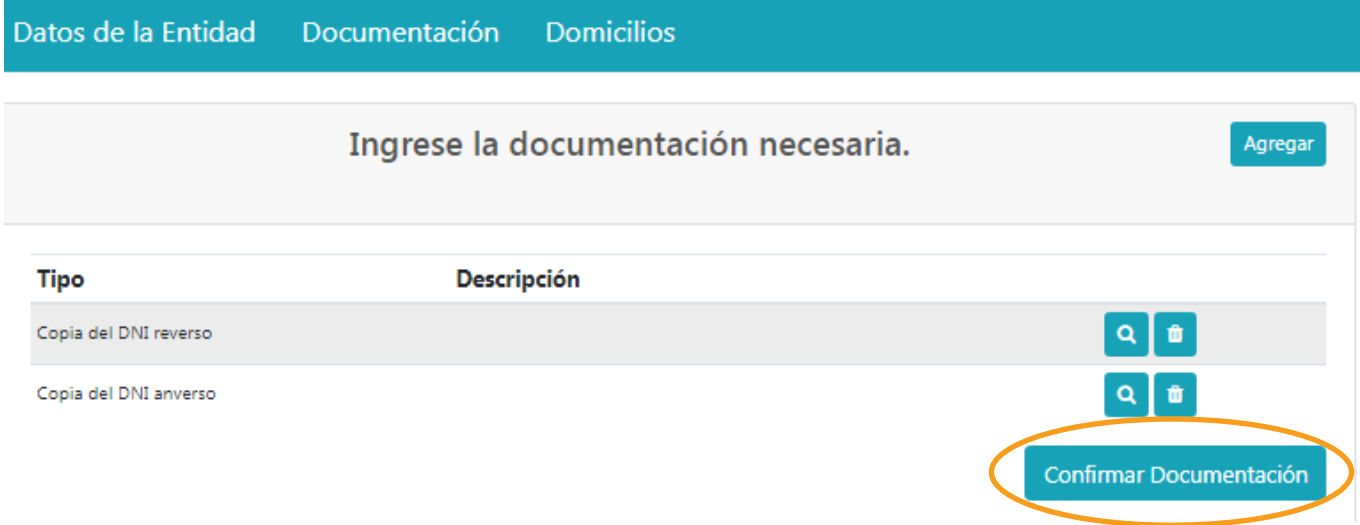

**>** Al confirmar la documentación queda su solicitud sujeta a evaluación. Cuando la misma sea aprobada se actualizará el estado en el portal autogestionable y recibirá un mail avisándole. Ahí podrá continuar hacia la solicitud de un domicilio electrónico nuevo o registrar uno ya existente (de quedar la solicitud en otro estado, se le indicará en el campo "observación solicitud" lo que debe corregir para que la misma pueda ser aprobada y quede "validada").

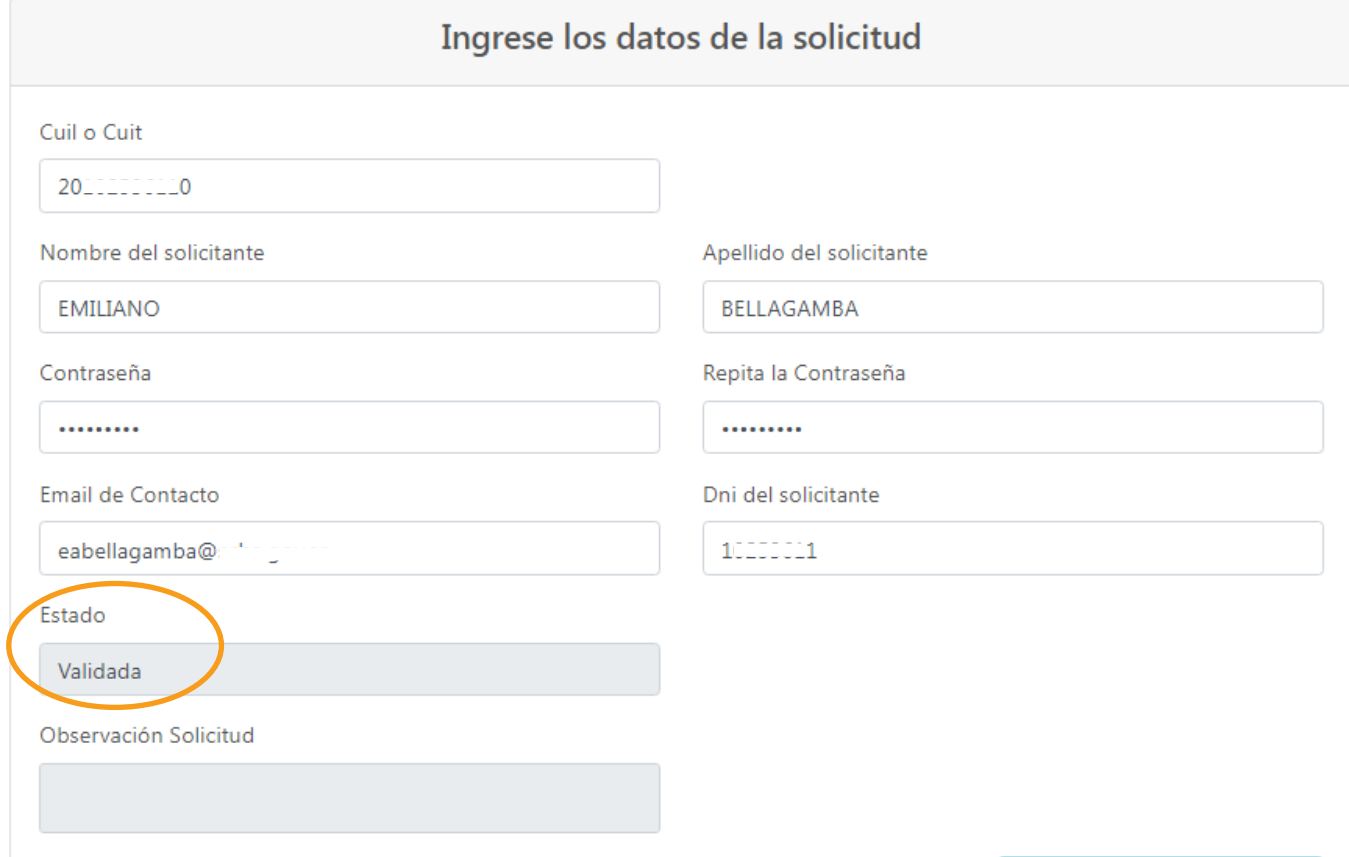

1. Alta de trámite de persona humana.

#### REGISTRO DE PERSONA HUMANA APROBADO

S.

Suprema Corte de Justicia Provincia Buenos Aires <rde\_consultas@scba.gov.ar>

 $\leftrightarrow$ 

Mar 5/10/2021 12:00 Para: Emiliano Ariel Bellagamba

Estimado/a EMILIANO BELLAGAMBA,

El trámite del Registro de Domicilios Electrónicos BELLAGAMBA EMILIANO ha sido aprobado, quedando pendiente de aprobación el/los domicilio/s que se haya/n solicitado.

En caso de no haberlo realizado, puede asignar domicilios electrónicos accediendo a esta dirección Web: https://rdetest.scba.gov.ar/

Registro de Domicilios Electrónicos de la Provincia de Buenos Aires https://rdetest.scba.gov.ar/

ESTE CORREO ES AUTOMATICO, POR FAVOR NO ENVIE NINGUNA RESPUESTA

#### SUPREMA CORTE DE JUSTICIA DE LA PCIA DE BS. AS. **2. Solicitud de nuevo domicilio electrónico para persona humana.**

**>** Elija esta opción si ud. NO TIENE un domicilio electrónico. En este caso, elegirá el tipo de domicilio que solicita, teniendo disponibles para "demandas voluntario" Art.8 Ac. 3989 o "demandas mediación" Art.7 Ac. 3989.

Ingresará su mail de contacto y establecerá su contraseña (en caso de poseer uno, por ej. "cuil@notificaciones.scba.gov.ar" debe cargarlo como "ya existente". Ver punto 3 de este instructivo).

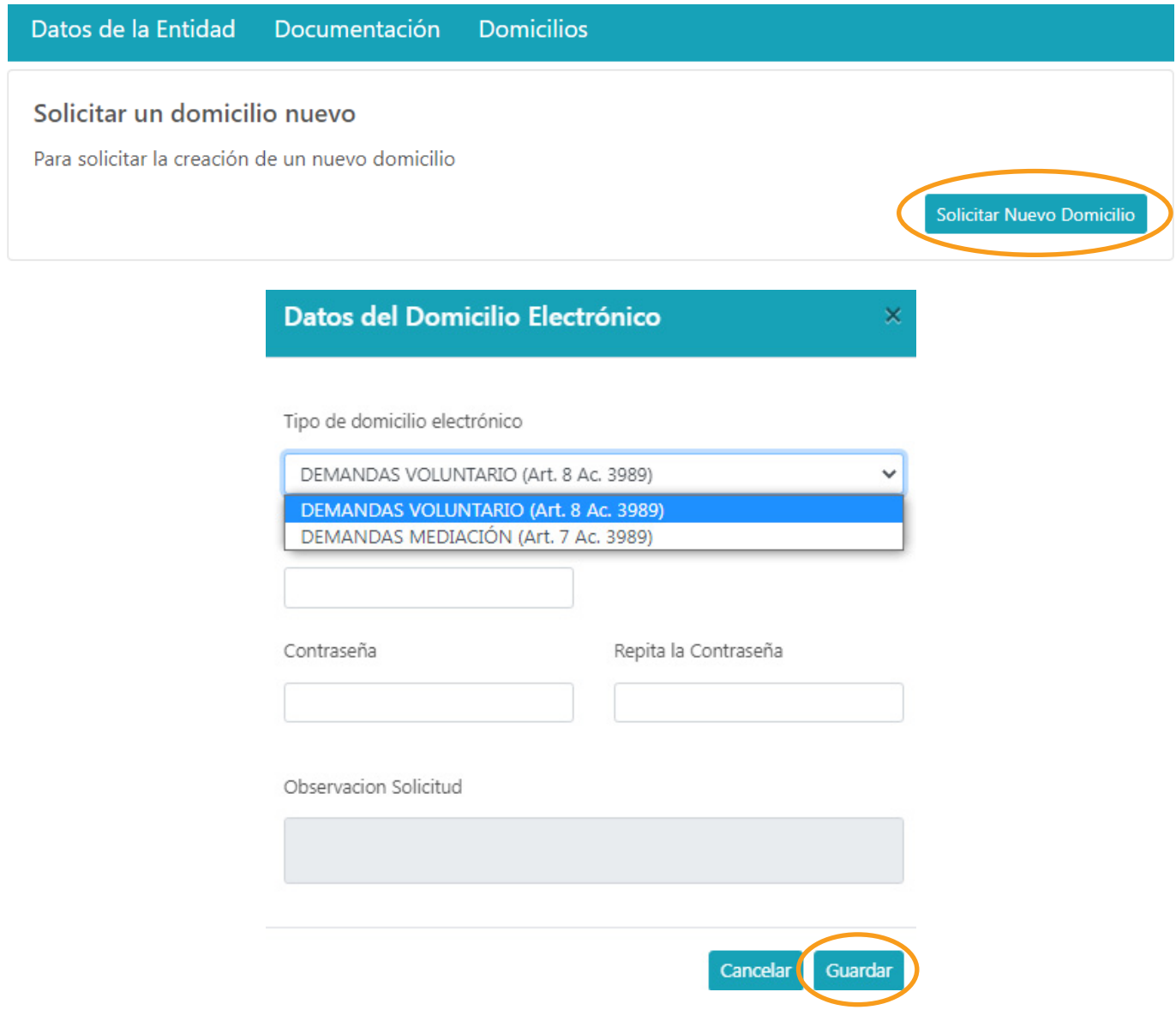

**>** Quedará su solicitud pendiente de validación, la que realizará desde el mail que recibirá del sistema. Desde "modificar" podría ud. cambiar el mail de contacto o la contraseña.

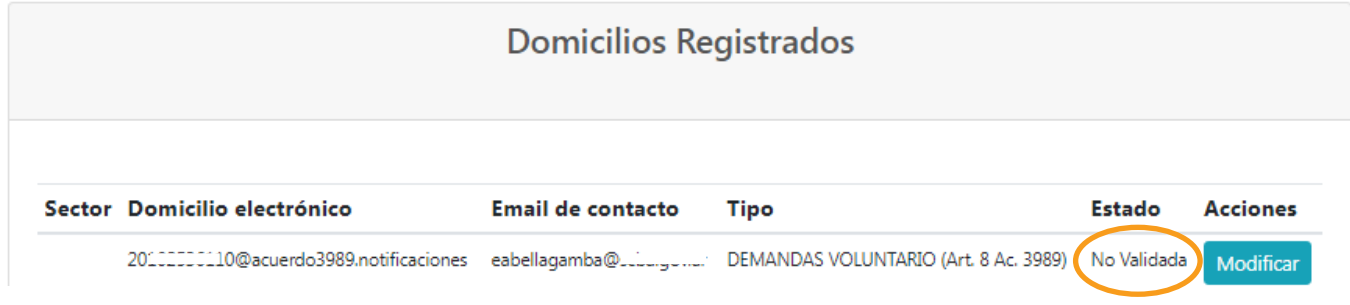

2. Solicitud de nuevo domicilio electrónico para persona humana.

**>** En el mail recibido, deberá acceder al link para validar su solicitud de domicilio electrónico.

#### ALTA DE TRÁMITE DE DOMICILIO INICIADO

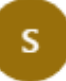

Suprema Corte de Justicia Provincia Buenos Aires <rde\_consultas@scba.gov.ar> Mar 5/10/2021 11:28

Para: Emiliano Ariel Bellagamba

Estimado BELLAGAMBA EMILIANO,

En la Suprema Corte de Justicia de la Provincia de Buenos Aires se ha recibido una solicitud de generación del domicilio electrónico 20100000110@acuerdo3989.notificaciones.

Para iniciar el trámite es necesario que previamente confirme su solicitud, acsediendo a esta dirección Web: https://rdetest.scba.gov.ar/validardomicilio.aspx? DomicilioElectronico=2010000110@acuerdo3989.notificaciones&CodigoConfirmacio  $n = R1250.$ 

**>** Una vez que accede al link, hará clic en "validar".

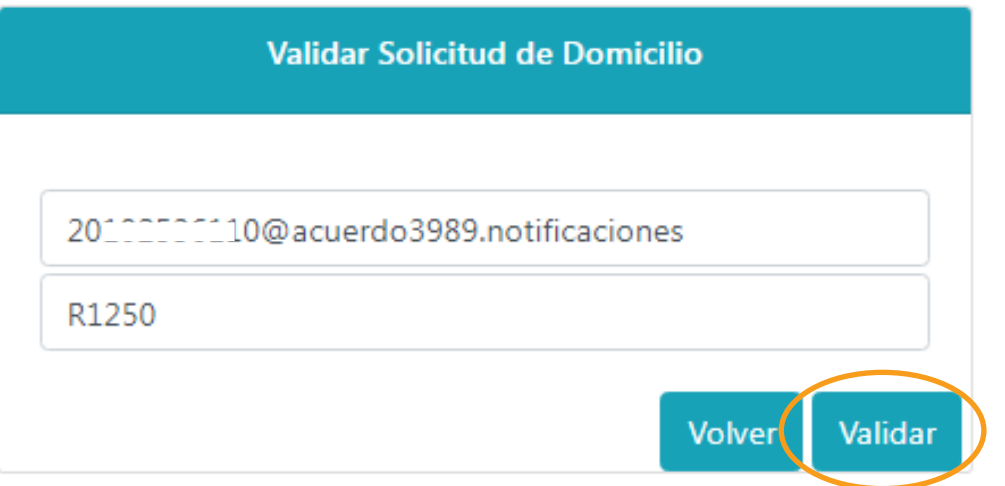

**>** La solicitud cambia de estado y ahora queda "pendiente".

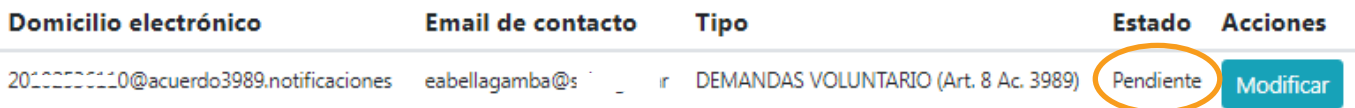

2. Solicitud de nuevo domicilio electrónico para persona humana.

**>** Recibirá otro mail que le indicará que el trámite de su solicitud de domicilio electrónico ha sido iniciado. Queda el mismo sujeto a evaluación por parte del Registro de Domicilios Electrónicos de la SCBA.

### TRÁMITE DE ALTA DE DOMICILIO INICIADO

Suprema Corte de Justicia Provincia Buenos Aires <rde\_consultas@scba.gov.ar> Mar 5/10/2021 11:39

↢

Modificar

Para: Emiliano Ariel Bellagamba

Estimado BELLAGAMBA EMILIANO,

El trámite de solicitud del el domicilio del Registro de la Provincia de Buenos Aires trámite R1250.

**>** Cuando su solicitud de domicilio electrónico sea aprobada, recibirá otro mail indicándolo y lo verá reflejado en el estado de su solicitud. En ese momento ya está en condiciones de ingresar al portal WEB de Notificaciones y Presentaciones Electrónicas

### DOMICILIO ELECTRÓNICO DE PERSONA HUMANA APROBADO

Suprema Corte de Justicia Provincia Buenos Aires ⇆  $S$ <rde\_consultas@scba.gov.ar> Mar 5/10/2021 12:05 Para: Emiliano Ariel Bellagamba , Estimado/a BELLAGAMBA EMILIANO El trámite del domicilio electrónico de BELLAGAMBA EMILIANO ha sido aprobado, bajo la siguiente denominación 20100000110@acuerdo3989.notificaciones **Domicilios Registrados** 

Sector Domicilio electrónico **Estado Acciones** Email de contacto **Tipo** 20100000110@acuerdo3989.notificaciones eabellagamba@ DEMANDAS VOLUNTARIO (Art. 8 Ac. 3989) Aprobada

#### SUPREMA CORTE DE JUSTICIA DE LA PCIA DE BS. AS. 2. Solicitud de nuevo domicilio electrónico para persona humana.

**>** Ud. ya puede acceder al portal WEB de Notificaciones y Presentaciones Electrónicas desde el siguiente link: **https://notificaciones.scba.gov.ar.** Elija el acceso "sin certificado" e introduzca su domicilio electrónico y la contraseña que asignó al realizar el trámite. Haga clic en "entrar".

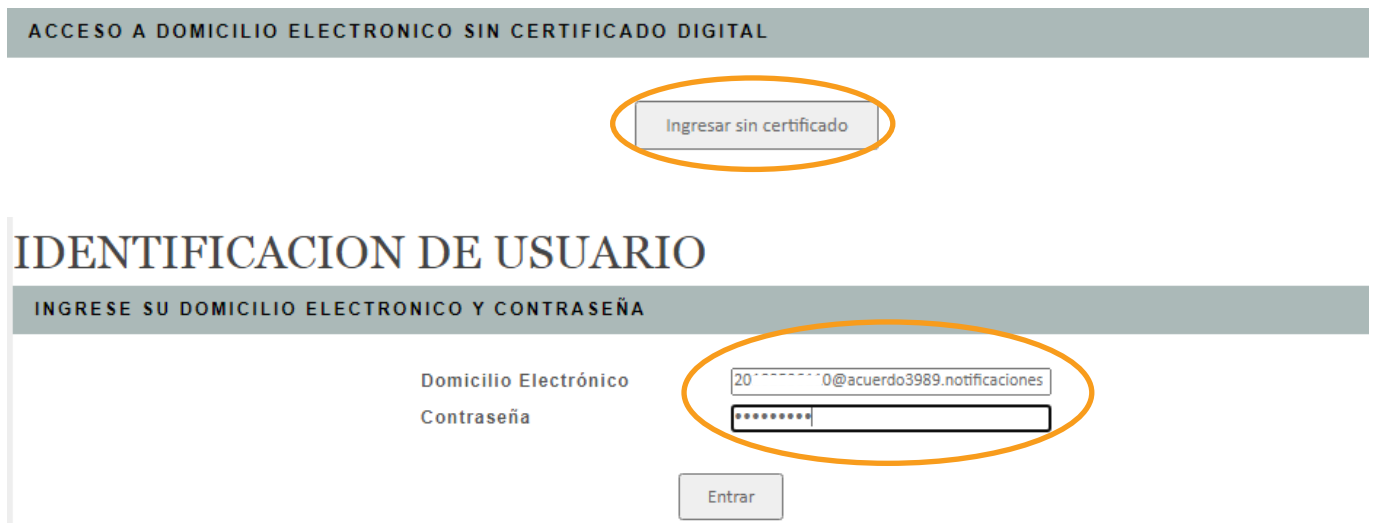

**>** Una vez que haya ingresado podrá visualizar las notificaciones recibidas más recientes como "novedades" y acceder al historial de las mismas desde "notificaciones", donde cuenta con distintos filtros para realizar búsquedas.

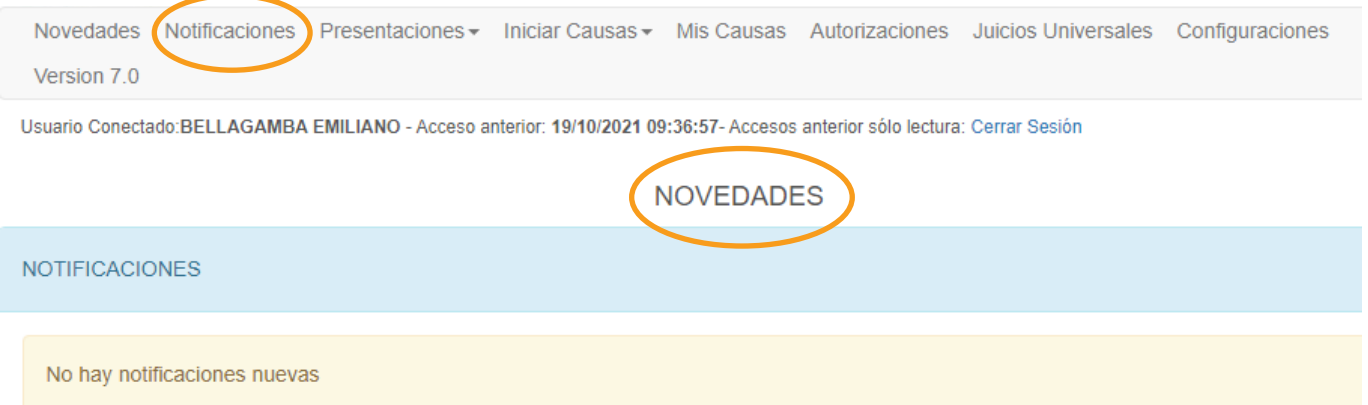

**>** Ademas, su domicilio electrónico se visualizará en el listado del Registro de Domicilios Electrónicos que se encuentra disponible en el siguiente link: **https://registrodomicilioselectronicos.scba.gov.ar/listados.aspx**

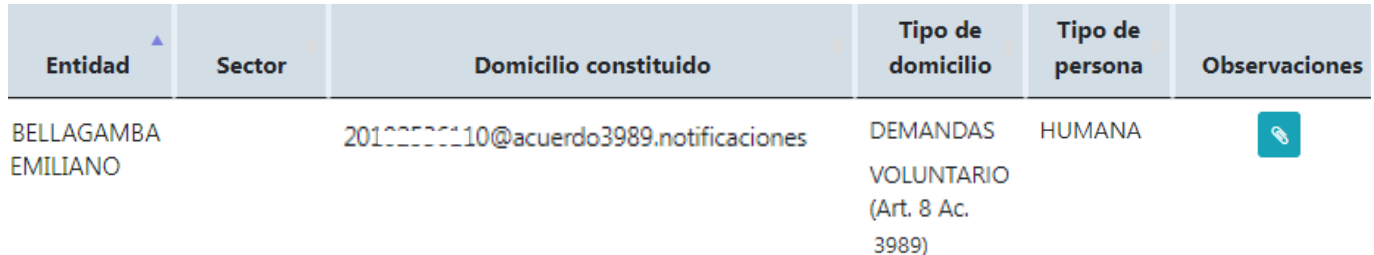

#### SUPREMA CORTE DE JUSTICIA DE LA PCIA DE BS. AS. **3. Registro de un domicilio electrónico ya existente.**

**>** En este caso deberá ingresar a **https://rde.scba.gov.ar** y realizar el trámite de alta de persona humana (ver punto 1 del instructivo). Luego deberá registrar su domicilio electrónico desde "solicitar inscripción domicilio existente".

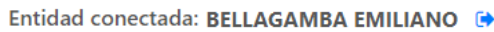

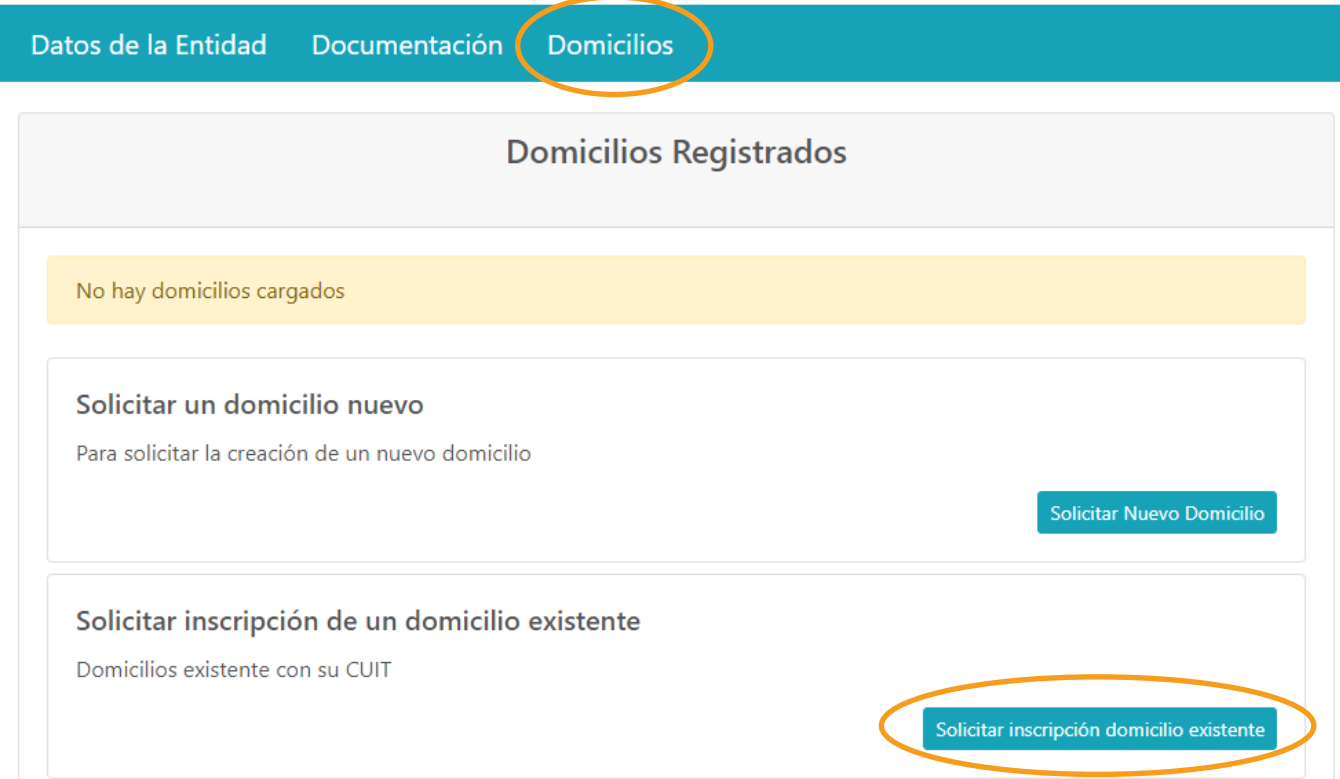

**>** Luego deberá indicar el tipo de domicilio electrónico que va a registrar ("demandas voluntario" Art.8 Ac. 3989 o "demandas mediación" Art.7 Ac. 3989.) e ingresarlo en el campo correspondiente. Hacer clic en "guardar".

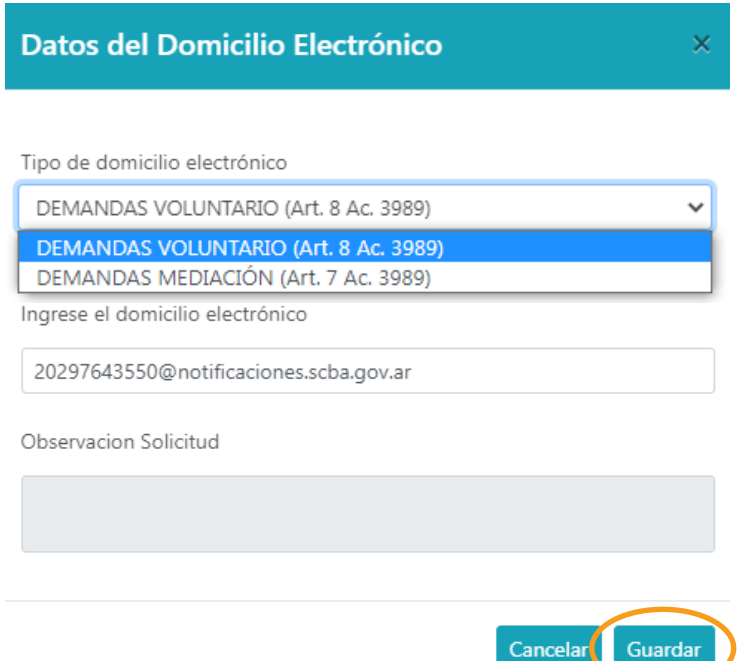

#### SUPREMA CORTE DE JUSTICIA DE LA PCIA DE BS. AS. 3. Registro de un domicilio electrónico de persona humana ya existente.

**>** Recibirá un mail respecto del inicio del trámite de registro de su domicilio electrónico existente y tambien podrá ver en el portal autogestionable que su solicitud queda en estado "pendiente" hasta que sea evaluada por el Registro de Domicilios Electrónicos de la SCBA.

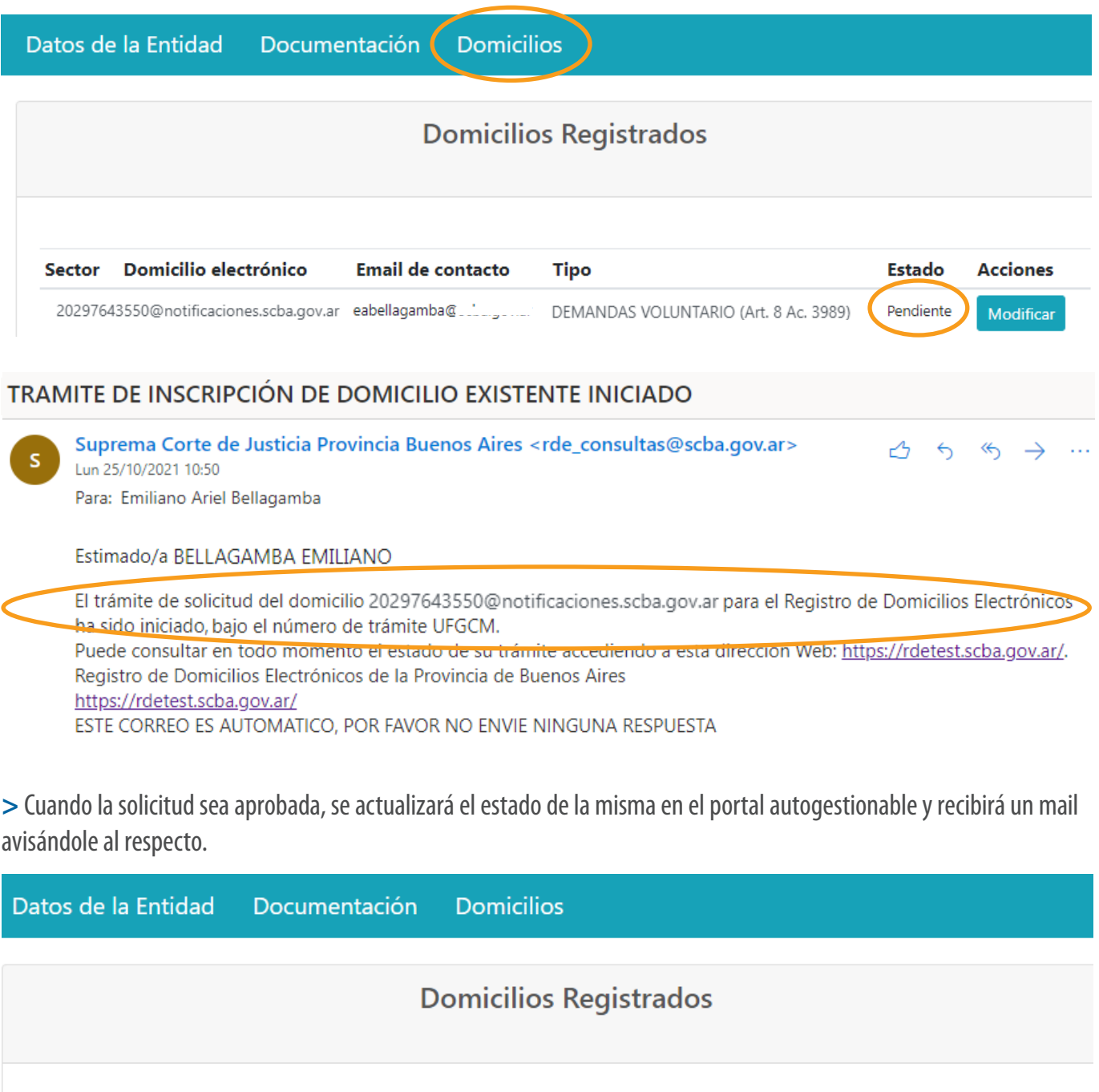

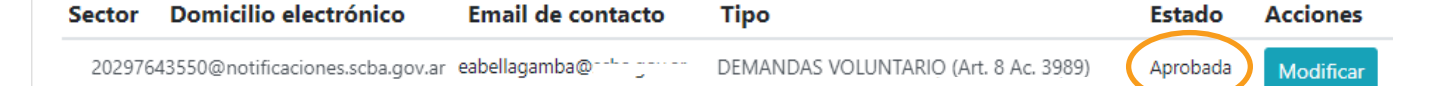

#### SUPREMA CORTE DE JUSTICIA DE LA PCIA DE BS. AS. 3. Registro de un domicilio electrónico de persona humana ya existente.

#### INSCRIPCIÓN DE DOMICILIO ELECTRÓNICO EXISTENTE DE PERSONA HUMANA APROBADO

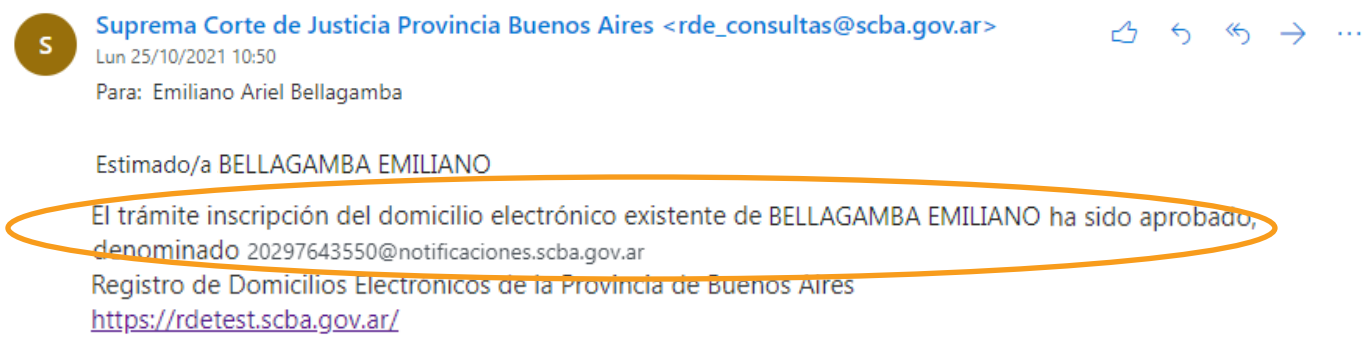

ESTE CORREO ES AUTOMATICO, POR FAVOR NO ENVIE NINGUNA RESPUESTA

**>** Luego de aprobado el registro del domicilio electrónico existente, el mismo se visualizará en el listado del Registro de Domicilios Electrónicos que se encuentra en **https://registrodomicilioselectronicos.scba.gov.ar/listados.aspx**

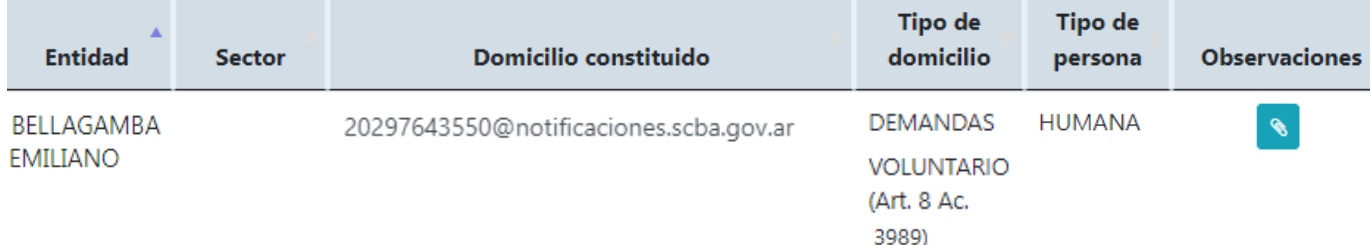